## Министерство науки и высшего образования Российской Федерации Федеральное государственное бюджетное образовательное учреждение высшего образования «Смоленский государственный университет»

Кафедра аналитических и цифровых технологий

«УТВЕРЖДАЮ»

Проректор по учебнометодической работе \_\_\_\_\_\_\_\_\_\_\_\_\_\_ Ю.А. Устименко «30» июня 2022 г.

## **Рабочая программа дисциплины Б1.О.06 Информационная безопасность компании**

Направление подготовки 38.04.01 Экономика Направленность (профиль): Финансовая безопасность и контроллинг Форма обучения – заочная  $Kypc-1$ Семестр – 1 Всего зачетных единиц – 5, часов – 180 Форма отчетности: зачет – 1 семестр

Программу разработал: кандидат физико-математических наук, доцент Букачев Д.С.

Одобрена на заседании кафедры аналитических и цифровых технологий «23» июня 2022 года, протокол № 10

Заведующий кафедрой \_\_\_\_\_\_\_\_\_ Д.С. Букачев

Смоленск 2022

## 1. Место лиспиплины в структуре ОП

Дисциплина «Информационной безопасности» является обязательной дисциплиной вариационной части образовательной программы по направлению подготовки 38.03.01 Экономика.

Изучение дисциплины предполагает сочетание фундаментальной подготовки с освоением технологии применения специализированных программных продуктов и систем, ориентированных на защиту экономической и служебной информации, служит базисом для формирования компетенций, сформированных при изучении дисциплин обязательной части и части, формируемой участниками образовательных отношений, таких, как «Современные информационно-коммуникационные технологии в научных исследованиях», «Компьютерные технологии в учёте и налогообложении», «Учебнотренинговый комплекс "1С бухгалтерия"», «Интеллектуальные информационные системы в экономике».

### 2. Планируемые результаты обучения по дисциплине, соотнесенные с планируемыми результатами освоения образовательной программы

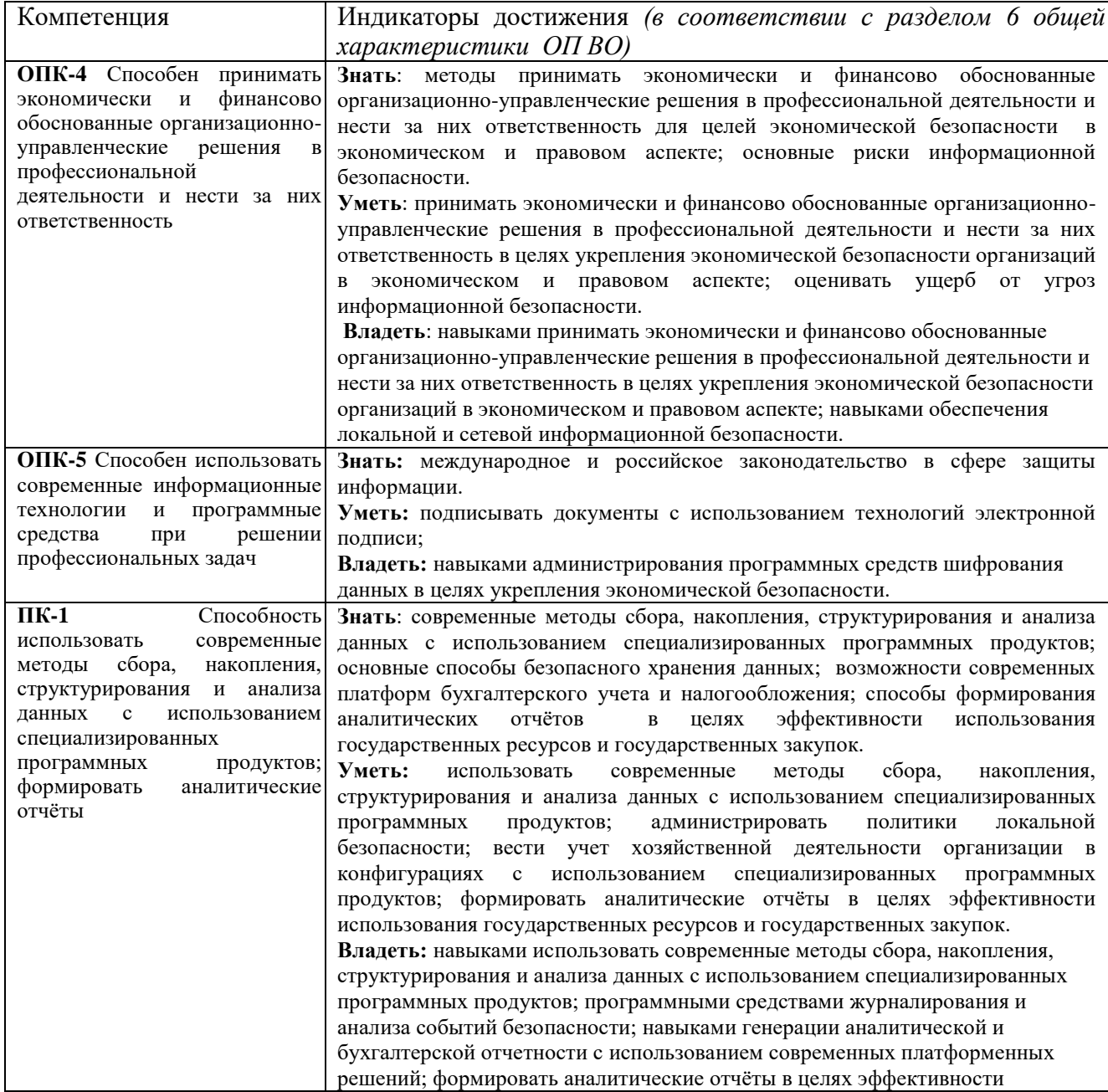

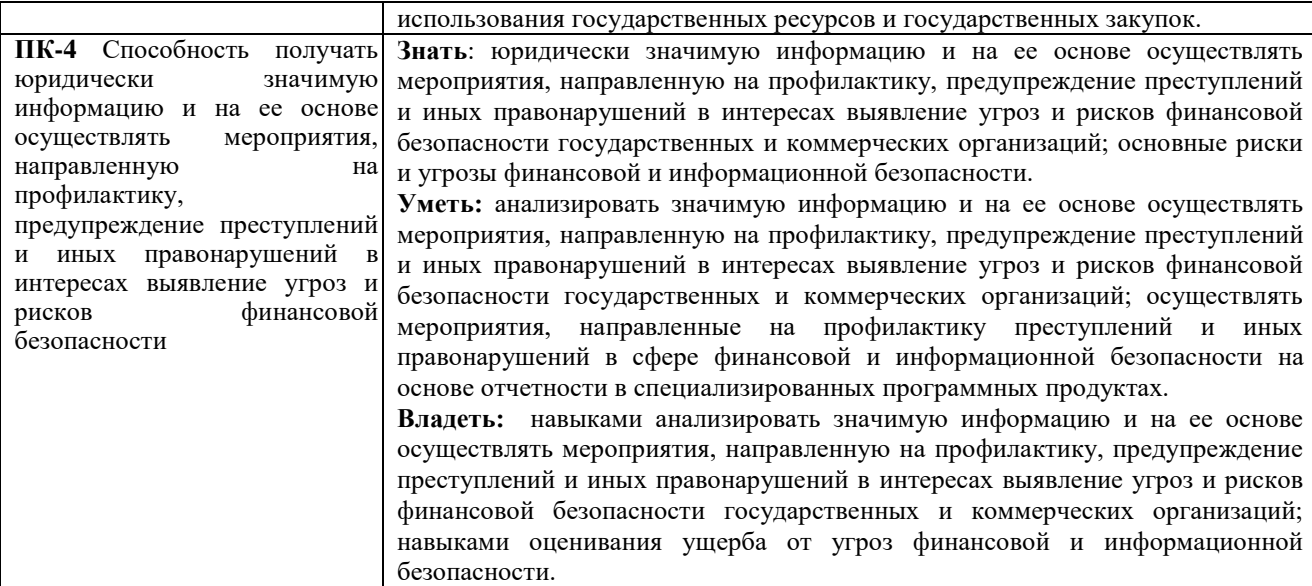

#### **3. Содержание дисциплины**

### **Тема 1. Теоретические основы информационной безопасности.**

Понятие информационной безопасности. Составляющие информационной безопасности. Общая схема процесса обеспечения безопасности. Идентификация, аутентификация, управление доступом. Защита от несанкционированного доступа. Модели безопасности. Процесс построения и оценки системы обеспечения безопасности. Стандарт ISO/IEC 15408.

#### **Тема 2. Технологии и протоколы защиты информации в IP-сетях.**

Протоколы IPSec и трансляция сетевых адресов. Межсетевые экраны. Протокол защиты электронной почты S/MIME. Протоколы SSL и TLS. Протоколы IPSec и распределение ключей.

### **Тема 3. Анализ и управление рисками в сфере информационной безопасности.**

Модель безопасности с полным перекрытием. Управление информационной безопасностью. Методики построения систем защиты информации. Модель Lifecycle Security. Модель многоуровневой защиты. Методика управления рисками, предлагаемая МS.

## **4. Тематический план**

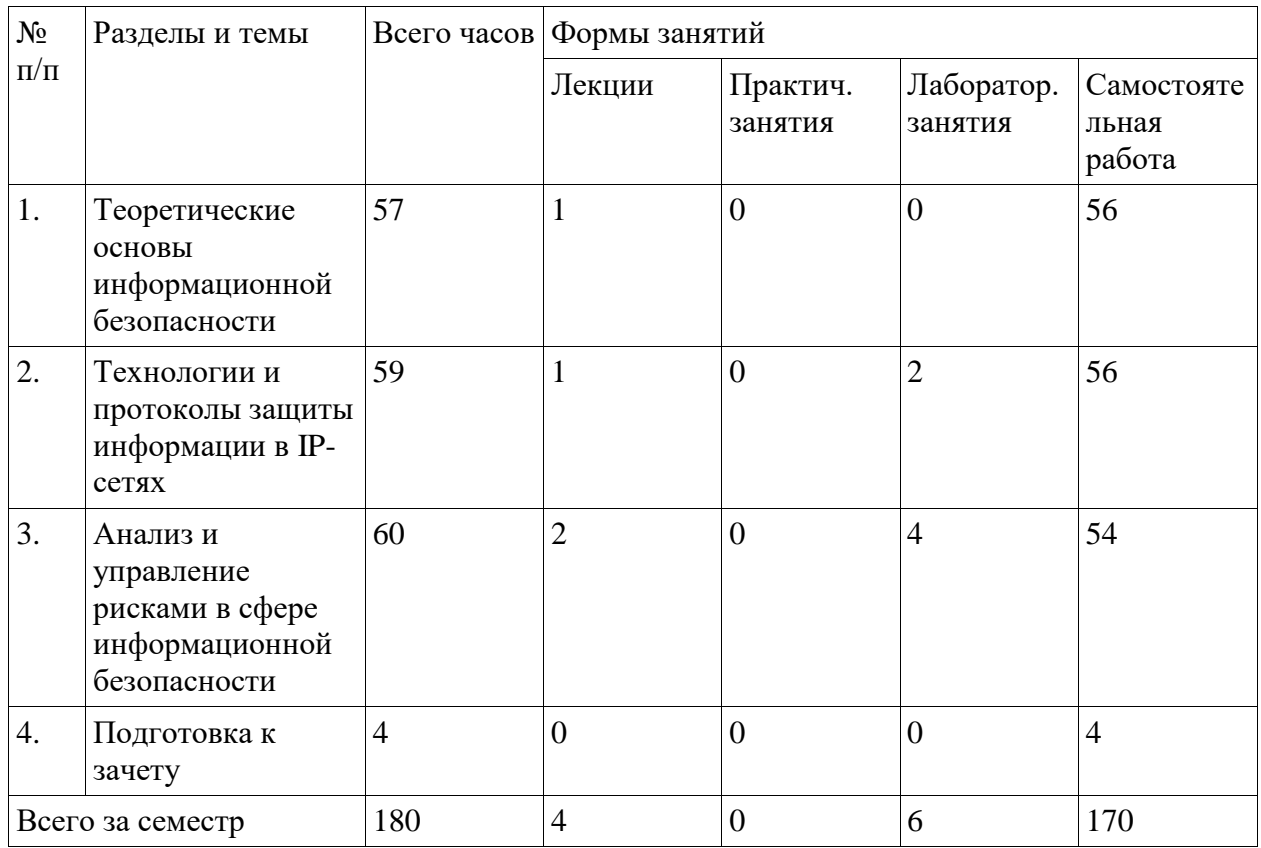

## **5. Виды образовательной деятельности**

#### **Занятия лекционного типа**

## **Лекция 1. (1 час)**

Понятие информационной безопасности. Составляющие информационной безопасности. Общая схема процесса обеспечения безопасности. Уровни формирования режима информационной безопасности. Нормативно-правовые основы информационной безопасности в РФ.

Идентификация, аутентификация, управление доступом. Защита от несанкционированного доступа.

Модели безопасности. Процесс построения и оценки системы обеспечения безопасности. Концепции стандарта ISO/IEC 15408.

## **Лекция 2. (1 час)**

Сетевыепротоколы IPSec и трансляция сетевых адресов. Технологии создания межсетевых экранов при передаче данных.

## **Лекция 3. (2 часа)**

Протокол защиты электронной почты S/MIME. Протоколы SSL и TLS. Протоколы IPSec и распределение ключей.

Модель безопасности с полным перекрытием. Управление информационной безопасностью.

Методики построения систем защиты информации. Модель Lifecycle Security.

Модель многоуровневой защиты. Методика управления рисками, предлагаемая МS.

> **Занятия семинарского типа (лабораторные занятия)**

Задания к лабораторным работам с подробными методическими рекомендациями и дополнительные материалы к лабораторным занятиям представлены в виде информационного контента на образовательном сервере **http://cdo.smolgu.ru**.

**Лабораторная работа №1.** Настройка политики безопасности и управление доступом к объектам файловой системы (**2 часа).** Цель работы: приобретение практических навыков по настройке разрешений на доступ к файлам в операционных системах семействах Windows.

#### **Задание 1.**

Произведите настройки приложения Проводник для эффективной работы с NTFS.

Определите права доступа пользователей к объектам диска.

Создайте папку с именем, соответствующим Вашей фамилии, на диске С. Для данной папки установите права доступа таким образом, чтобы только пользователь Student имел возможность просматривать и редактировать объекты папки.

Создайте нового пользователя системы с именем «ЛР» (Пуск – Панель управления – Учётные записи пользователей). Установите пароль для пользователя: 2.

Авторизуйтесь в системе от имени пользователя «ЛР». Попробуйте получить доступ к папке с именем, соответствующим Вашей фамилии, на диске С.

Авторизуйтесь в системе от имени пользователя «Студент». Для папки с именем, соответствующим Вашей фамилии, в Моих документах установите права доступа таким образом, чтобы все пользователи имели возможность просматривать и редактировать объекты папки.

Авторизуйтесь в системе от имени пользователя «ЛР». Попробуйте получить доступ к папке с именем, соответствующим Вашей фамилии, в Моих документах.

Авторизуйтесь в системе от имени пользователя «Студент». Удалите пользователя «ЛР» из системы.

#### **Задание 2 (***для самостоятельного выполнения***).**

Изучите управление политиками аудита безопасности в системе Windows. Управление политиками аудита можно осуществлять через оснастку «Локальные параметры безопасности». Для вызова оснастки «Локальные параметры безопасности» нажмите Пуск - Выполнить, наберите secpol.msc и нажмите ОК. Далее выберите «Локальные политики» - «Политика аудита».

Изучите аудит событий Windows и объектов файловой системы. После выбора политики аудита, изучение процесса аудита следует осуществлять экспериментальным путем в два этапа:

- выполнение действия, подлежащего аудиту (например, добавление новой учетной записи при включенной политике «Аудита управления учетными записями»);

- просмотр зарегистрированного события в журнале безопасности Windows.

При включении соответствующей политики аудита, регистрация событий аудита начинается автоматически. Это справедливо для всех политик аудита, кроме «Политики аудита доступа к объектам».

Для просмотра и управления журналом безопасности Windows используют оснастку «Просмотр событий». Для вызова оснастки необходимо: нажать Пуск > Выполнить и набрать eventvwr.msc и нажать ОК

**Лабораторная работа №2.** Сбор данных об информационной системе с помощью средств администрирования Windows и выявление уязвимостей системы **(2 часа).** Цель работы: приобретение навыков по сбору и анализу данных об имеющихся компьютерах, установленных на них операционных системах, предоставляемых в общий сетевой доступ файловых ресурсах.

**Задание 1.**

Получите перечень компьютеров локальной сети. Для своего и соседнего компьютеров определите: Имя компьютера, IP-адрес и МАС-адрес.

Получите перечень предоставляемых в общий доступ ресурсов на вашем компьютере и на компьютере. Опишите хранимые там данные и охарактеризуйте степень их полезности и конфиденциальности.

Для указанных ресурсов и опишите действующие разрешения на доступ. При этом надо учитывать, что:

- эффективное (действующее) разрешение складывается из разрешений для пользователя лично и разрешений всех групп, в которые пользователь входит;

- запрещение имеет больший приоритет, чем разрешение;

- при комбинации разрешений для общего ресурса с разрешениями NTFS, приоритетными булут разрешения, максимально ограничивающие лоступ.

Перечислите все активные сетевые соединения на своём компьютере с информацией об именах исполняемых файлов.

Определите DNS СДО СмолГУ. Постройте маршрут пакетов от Вашего компьютера до СДО СмолГУ.

#### Задание 2 (для самостоятельного выполнения).

С помощью утилиты NetView просканировать локальную сеть, определить IP, MAC, ресурсы общего доступа, учётные записи пользователей своего и соседнего компьютера.

Выполните проверку Вашего компьютера с помощью Microsoft Baseline security analyzer. Укажите:

- как оценен уровень уязвимости Вашего компьютера;

– какие проверки проводились, в какой области обнаружено наибольшее количество уязвимостей:

- опишите наиболее серьезные уязвимости каждого типа, выявленные на Вашем компьютере.

Проведите анализ результатов. Какие уязвимости можно устранить, какие - нельзя из-за особенностей конфигурации ПО или использования компьютера?

Выполните удаленную проверку соседнего компьютера из сети лаборатории. Опишите наиболее серьезные уязвимости.

Опишите действующую на вашем компьютере политику паролей. Если в ходе проверки утилитой BSA были выявлены уязвимости связанные с управлением паролями пользователей, опишите пути их устранения или обоснуйте необходимость использования действующих настроек.

Лабораторная работа №3. Анализ и управление рисками (2 часа). Цель работы: приобретение практических навыков по выявлению рисков в информационных системах и управлению настроек программных средств по их снижению.

#### Залание 1.

Проведите сканирование своего и соседнего компьютеров в учебной лаборатории. При сканировании надо учитывать, что часть имеющихся уязвимостей может быть закрыта путем использования встроенного межсетевого экрана (брандмауэра Windows). Чтобы получить более полную информацию об исследуемых узлах, лучше провести одно сканирование при включенном, другое - при отключенном межсетевом экране (изменение настройки доступно через Панель управления -> Брандмауэр Windows). Аналогичная ситуация возникает и при использовании других межсетевых экранов.

Опишите результаты проверки - полученные данные о компьютере и сетевых службах, наиболее серьезные из обнаруженных уязвимостей и пути их устранения. Охарактеризуйте уровень безопасности проверенных компьютеров. При анализе результатов сканирования используйте техническую статью «Службы и сетевые порты в серверных системах Microsoft Windows». лоступную  $\Pi{\rm O}$ ссылке http://support.microsoft.com/?kbid=832017.

Проведите сканирование домена smolgu.ru. Опишите результаты проверки полученные данные о компьютере и сетевых службах, наиболее серьезные из обнаруженных уязвимостей и пути их устранения. Охарактеризуйте уровень безопасности проверенных компьютеров. При анализе результатов сканирования используйте техническую статью «Службы и сетевые порты в серверных системах Microsoft Windows», доступную по ссылке http://support.microsoft.com/?kbid=832017.

Просканируйте Ваш компьютер с помощью сервисов сканирования настроек безопасности и опишите результаты проверки:

http://portscan.ru/portscanner.html http://www.testip.ru/services/portscan.html

https://2ip.ru/port-scaner/

## Залание 2.

Составьте бизнес-модель компании, которая активно использует компьютерную технику, сетевое оборудование, информационные технологии и системы в своей деятельности. Уделите особое внимание мерам по обеспечению информационной безопасности на предприятии и расходам на их реализацию.

Подробно опишите реально существующее или вымышленное малое предприятие (до 1000 сотрудников): сферу деятельности, состав и структуру информационной системы, особенности организации процесса зашиты информации, применяемые метолы и средства и т.д.

С помощью программы MSAT проведите оценку рисков для предприятия. Сформируйте и сохраните полный и расширенный отчеты MSAT.

Залание 3 (для самостоятельного выполнения)

Просмотрите параметры сертификата «Сбербанк Онлайн» Сбербанка https://online.sberbank.ru/CSAFront/index.do. Сделайте скриншот, опишите, кем, на какой срок и для какого субъекта сертификат был выдан.

Выявите процесс хранения сертификатов в ОС Windows. Операционная система Windows обеспечивает защищенное хранилище ключей и сертификатов. Работать с хранилищем можно используя настройку консоль управления ММС «Сертификаты».

Из меню Пуск -> Выполнить запустите консоль командой mmc. В меню Консоль выберите Добавить или удалить оснастку, а в списке оснасток выберите Сертификаты. Если будет предложен выбор (а это произойдет, если Вы работаете с правами администратора), выберите пункт «Моей учетной записи».

В разделе «Доверенные корневые центры сертификации» представлен достаточно обширный список центров, чьи сертификаты поставляются вместе с операционной системой.

Найдите в нем сертификат VeriSign Class 3 Public Primary CA. Благодаря тому, что он уже был установлен, в рассмотренном в начале работы примере с подключением к системам Интернет-банкинга браузер мог подтвердить подлинность узла.

## Самостоятельная работа

Задания для самостоятельного выполнения разбиты в соответствии с тематическим планированием курса и являются гармоничным дополнением к лабораторным работам (см. пункт «Виды учебной деятельности. Лабораторные занятия»).

#### Вопросы для самостоятельного изучения по дисциплине

## Тема 1.

1. В чем заключается проблема «информационной безопасности»?

- 2. Дайте определение «информационной безопасности».
- 3. Перечислите составляющие информационной безопасности и их определение.

4. Каким образом взаимосвязаны между собой составляющие информационной безопасности? Приведите собственные примеры.

5. Перечислите уровни формирования режима информационной безопасности.

6. Перечислите основополагающие документы по «информационной безопасности».

7. Основные задачи «информационной безопасности» в соответствии с Концепцией напиональной безопасности РФ.

8. Какие виды требований включает стандарт ISO/IEC 15408?

9. Лайте характеристику составляющих «информационной безопасности» применительно к вычислительным сетям.

10. Перечислите основные механизмы безопасности.

11. Что понимается под администрированием средств безопасности?

12. Классы зашишенности межсетевых экранов.

13. Содержание административного уровня обеспечения «информационной безопасности».

14. На чем основан механизм регистрации?

15. Какие события, связанные с безопасностью, подлежат регистрации?

16. Чем отличаются механизмы регистрации и аудита?

17. Какие этапы предусматривают механизмы регистрации и аудита?

18. Лайте определение политики безопасности.

19. Направления разработки политики безопасности.

20. Перечислите классы угроз информационной безопасности.

21. Назовите причины и источники случайных воздействий на информационные системы.

22. Лайте характеристику преднамеренным угрозам.

23. Перечислите каналы несанкционированного доступа.

24. Что понимается под техническим каналом утечки информации?

25. Каковы причины возникновения электромагнитных каналов утечки информации?

26. Как образуется параметрический канал утечки информации?

27. Основные угрозы целостности информации.

28. Охарактеризуйте угрозы доступности информации.

Тема 2.

1. Каковы характерные черты компьютерных вирусов?

2. Дайте определение программного вируса.

3. Какой вил вирусов наиболее распространяемый  $\overline{B}$ распределенных вычислительных сетях? Почему?

4. Перечислите классификационные признаки компьютерных вирусов.

5. В чем особенности резидентных вирусов?

6. Перечислите деструктивные возможности компьютерных вирусов.

7. Поясните самошифрование и полиморфичность как свойства компьютерных вирусов.

8. Перечислите виды «вирусоподобных» программ.

9. Поясните механизм функционирования «троянской программы» (логической бомбы).

10. Поясните понятия «сканирование на лету» и «сканирование по запросу».

11. Перечислите вилы антивирусных программ.

12. Охарактеризуйте антивирусные сканеры.

13. В чем особенности эвристических сканеров?

14. Какие факторы определяют качество антивирусной программы?

15. Перечислите наиболее распространенные пути заражения компьютеров вирусами.

16. Перечислите основные правила защиты от компьютерных вирусов, получаемых не из вычислительных сетей.

17. Характерные черты макровируса.

18. Как проверить систему на наличие макровируса?

19. В чем заключаются особенности обеспечения «информационной безопасности» компьютерных сетей?

20. Дайте определение понятия «удаленная угроза».

- 21. В чем заключается специфика методов и средств защиты компьютерных сетей?
- 22. Поясните понятие «глобальная сетевая атака», приведите примеры.

23. Какие протоколы образуют модель TCP/IP?

24. Какой протокол обеспечивает преобразование логических сетевых адресов в аппаратные?

25. Проведите сравнительную характеристику моделей передачи данных TCP/IP и OSI/ISO.

26. На каком уровне модели OSI/ISO реализуется сервис безопасности «неотказуемость» (согласно «Общим критериям»)?

- 27. Для чего предназначен DNS-сервер?
- 28. Перечислите классы удаленных угроз.
- 29. Как классифицируются удаленные угрозы «по характеру воздействия»?
- 30. Охарактеризуйте удаленные угрозы «по цели воздействия».
- 31. Может ли пассивная угроза привести к нарушению целостности информации?
- 32. Дайте определение типовой удаленной атаки.
- 33. Что является целью злоумышленников при «анализе сетевого трафика»?
- 34. Назовите причины успеха удаленной атаки «ложный объект».

### **Тема 3.**

1. Что понимается под идентификацией и аутентификацией пользователя?

2. Перечислите возможные идентификаторы при реализации механизмов идентификации и аутентификации.

3. Что такое «электронный ключ»?

4. Какой из видов аутентификации (устойчивая аутентификация или постоянная аутентификация) более надежный?

- 5. Что входит в состав криптосистемы?
- 6. Как реализуются симметричный и асимметричный методы шифрования?
- 7. Что такое электронная цифровая подпись?
- 8. Перечислите методы разграничения доступа.

9. Какие методы управления доступом предусмотрены в руководящих документах Гостехкомиссии?

- 10. В чем заключается принцип межсетевого экранирования?
- 11. Принцип функционирования межсетевых экранов с фильтрацией пакетов.

12. Какие сервисы безопасности включает технология виртуальных частных сетей?

13. Почему при использовании технологии VPN IP-адреса внутренней сети недоступны внешней сети?

14. Чем определяется политика безопасности виртуальной частной сети?

#### **6. Критерии оценивания результатов освоения дисциплины (модуля)**

## **6.1. Оценочные средства и критерии оценивания для текущей аттестации**

#### **Вопросы для самостоятельного изучения**

## **Тема 1.**

1.В чем заключается проблема «информационной безопасности»?

2.Дайте определение «информационной безопасности».

3.Перечислите составляющие информационной безопасности и их определение.

4.Каким образом взаимосвязаны между собой составляющие информационной безопасности? Приведите собственные примеры.

5.Перечислите уровни формирования режима информационной безопасности.

6.Перечислите основополагающие документы по «информационной безопасности».

7.Основные задачи «информационной безопасности» в соответствии с Концепцией национальной безопасности РФ.

8.Какие виды требований включает стандарт ISO/IEC 15408?

9.Дайте характеристику составляющих «информационной безопасности» применительно к вычислительным сетям.

10. Перечислите основные механизмы безопасности.

11. Что понимается под администрированием средств безопасности?

12. Классы защищенности межсетевых экранов.

13. Содержание административного уровня обеспечения «информационной безопасности».

14. На чем основан механизм регистрации?

15. Какие события, связанные с безопасностью, подлежат регистрации?

16. Чем отличаются механизмы регистрации и аудита?

17. Какие этапы предусматривают механизмы регистрации и аудита?

18. Дайте определение политики безопасности.

19. Направления разработки политики безопасности.

20. Перечислите классы угроз информационной безопасности.

21. Назовите причины и источники случайных воздействий на информационные системы.

22. Дайте характеристику преднамеренным угрозам.

23. Перечислите каналы несанкционированного доступа.

24. Что понимается под техническим каналом утечки информации?

25. Каковы причины возникновения электромагнитных каналов утечки информации?

26. Как образуется параметрический канал утечки информации?

27. Основные угрозы целостности информации.

28. Охарактеризуйте угрозы доступности информации.

## **Тема 2.**

- 1. Каковы характерные черты компьютерных вирусов?
- 2. Дайте определение программного вируса.

3. Какой вид вирусов наиболее распространяемый в распределенных вычислительных сетях? Почему?

4. Перечислите классификационные признаки компьютерных вирусов.

- 5. В чем особенности резидентных вирусов?
- 6. Перечислите деструктивные возможности компьютерных вирусов.

7. Поясните самошифрование и полиморфичность как свойства компьютерных вирусов.

8. Перечислите виды «вирусоподобных» программ.

9. Поясните механизм функционирования «троянской программы» (логической бомбы).

10. Поясните понятия «сканирование на лету» и «сканирование по запросу».

- 11. Перечислите виды антивирусных программ.
- 12. Охарактеризуйте антивирусные сканеры.
- 13. В чем особенности эвристических сканеров?

14. Какие факторы определяют качество антивирусной программы?

15. Перечислите наиболее распространенные пути заражения компьютеров вирусами.

16. Перечислите основные правила защиты от компьютерных вирусов, получаемых не из вычислительных сетей.

17. Характерные черты макровируса.

18. Как проверить систему на наличие макровируса?

19. В чем заключаются особенности обеспечения «информационной безопасности» компьютерных сетей?

20. Дайте определение понятия «удаленная угроза».

21. В чем заключается специфика методов и средств защиты компьютерных сетей?

22. Поясните понятие «глобальная сетевая атака», приведите примеры.

23. Какие протоколы образуют модель ТСР/IР?

24. Какой протокол обеспечивает преобразование логических сетевых адресов в аппаратные?

25. Проведите сравнительную характеристику моделей передачи данных ТСР/IР и OSI/ISO.

26. На каком уровне модели OSI/ISO реализуется сервис безопасности «неотказуемость» (согласно «Общим критериям»)?

27. Лля чего предназначен DNS-сервер?

28. Перечислите классы удаленных угроз.

29. Как классифицируются удаленные угрозы «по характеру воздействия»?

30. Охарактеризуйте удаленные угрозы «по цели воздействия».

31. Может ли пассивная угроза привести к нарушению целостности информации?

32. Лайте определение типовой удаленной атаки.

33. Что является целью злоумышленников при «анализе сетевого трафика»?

34. Назовите причины успеха удаленной атаки «ложный объект».

## **Тема 3.**

1. Что понимается под идентификацией и аутентификацией пользователя?

2. Перечислите возможные идентификаторы при реализации механизмов идентификации и аутентификации.

3. Что такое «электронный ключ»?

4. Какой из видов аутентификации (устойчивая аутентификация или постоянная аутентификация) более надежный?

5. Что входит в состав криптосистемы?

6. Как реализуются симметричный и асимметричный метолы шифрования?

7. Что такое электронная цифровая подпись?

8. Перечислите методы разграничения доступа.

9. Какие методы управления доступом предусмотрены в руководящих документах Гостехкомиссии?

10. В чем заключается принцип межсетевого экранирования?

11. Принцип функционирования межсетевых экранов с фильтрацией пакетов.

12. Какие сервисы безопасности включает технология виртуальных частных сетей?

13. Почему при использовании технологии VPN IP-адреса внутренней сети недоступны внешней сети?

14. Чем определяется политика безопасности виртуальной частной сети?

Критерии оценивания ответов на вопросы для самостоятельного изучения

Ответ по каждому вопросу оценивается по пятибалльной шкале в зависимости от содержательности ответа и логики изложения материала.

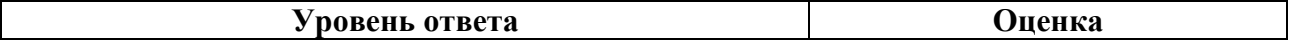

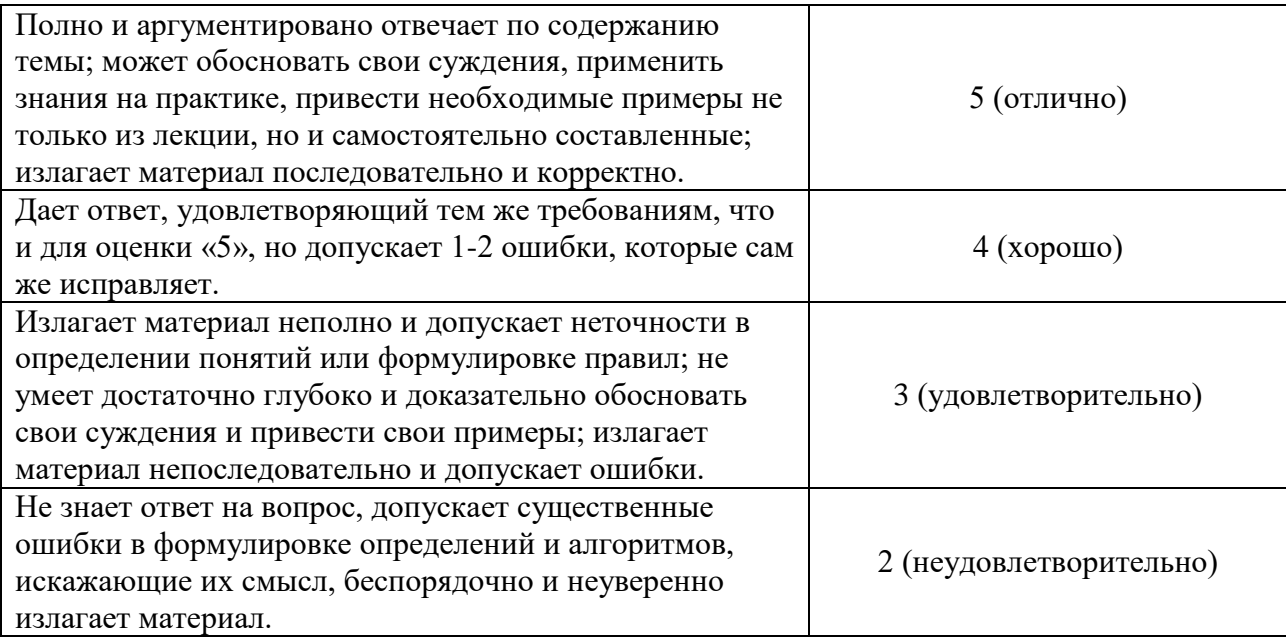

#### Залания лля самостоятельного выполнения

Задания для самостоятельного выполнения разбиты в соответствии с тематическим планированием курса и являются гармоничным дополнением к лабораторным работам.

#### Задание для самостоятельного выполнения 1.

Изучите управление политиками аудита безопасности в системе Windows. Управление политиками аудита можно осуществлять через оснастку «Локальные параметры безопасности». Для вызова оснастки «Локальные параметры безопасности» нажмите Пуск - Выполнить, наберите secpol.msc и нажмите ОК. Далее выберите «Локальные политики» - «Политика аудита».

Изучите аудит событий Windows и объектов файловой системы. После выбора политики аудита, изучение процесса аудита следует осуществлять экспериментальным путем в два этапа:

- выполнение действия, подлежащего аудиту (например, добавление новой учетной записи при включенной политике «Аудита управления учетными записями»);

- просмотр зарегистрированного события в журнале безопасности Windows.

При включении соответствующей политики аудита, регистрация событий аудита начинается автоматически. Это справедливо для всех политик аудита, кроме «Политики аудита доступа к объектам».

Для просмотра и управления журналом безопасности Windows используют оснастку «Просмотр событий». Для вызова оснастки необходимо: нажать Пуск > Выполнить и набрать eventvwr.msc и нажать ОК

#### Залание лля самостоятельного выполнения 2.

С помощью утилиты NetView просканировать локальную сеть, определить IP, MAC, ресурсы общего доступа, учётные записи пользователей своего и соседнего компьютера.

Выполните проверку Вашего компьютера с помощью Microsoft Baseline security analyzer. Укажите:

- как оценен уровень уязвимости Вашего компьютера;

– какие проверки проводились, в какой области обнаружено наибольшее количество уязвимостей;

- опишите наиболее серьезные уязвимости каждого типа, выявленные на Вашем компьютере.

Проведите анализ результатов. Какие уязвимости можно устранить, какие - нельзя из-за особенностей конфигурации ПО или использования компьютера?

Выполните удаленную проверку соседнего компьютера из сети лаборатории. Опишите наиболее серьезные уязвимости.

Опишите действующую на вашем компьютере политику паролей. Если в ходе проверки утилитой BSA были выявлены уязвимости связанные с управлением паролями пользователей, опишите пути их устранения или обоснуйте необходимость использования действующих настроек.

#### Залание лля самостоятельного выполнения 3.

Просмотрите параметры сертификата «Сбербанк Онлайн» Сбербанка https://online.sberbank.ru/CSAFront/index.do. Сделайте скриншот, опишите, кем, на какой срок и для какого субъекта сертификат был выдан.

Выявите процесс хранения сертификатов в ОС Windows. Операционная система Windows обеспечивает защищенное хранилище ключей и сертификатов. Работать с хранилищем можно используя настройку консоль управления ММС «Сертификаты».

Из меню Пуск -> Выполнить запустите консоль командой mmc. В меню Консоль выберите Добавить или удалить оснастку, а в списке оснасток выберите Сертификаты. Если будет предложен выбор (а это произойдет, если Вы работаете с правами администратора), выберите пункт «Моей учетной записи».

В разделе «Доверенные корневые центры сертификации» представлен достаточно обширный список центров, чьи сертификаты поставляются вместе с операционной системой.

Найдите в нем сертификат VeriSign Class 3 Public Primary CA. Благодаря тому, что он уже был установлен, в рассмотренном в начале работы примере с подключением к системам Интернет-банкинга браузер мог подтвердить подлинность узла.

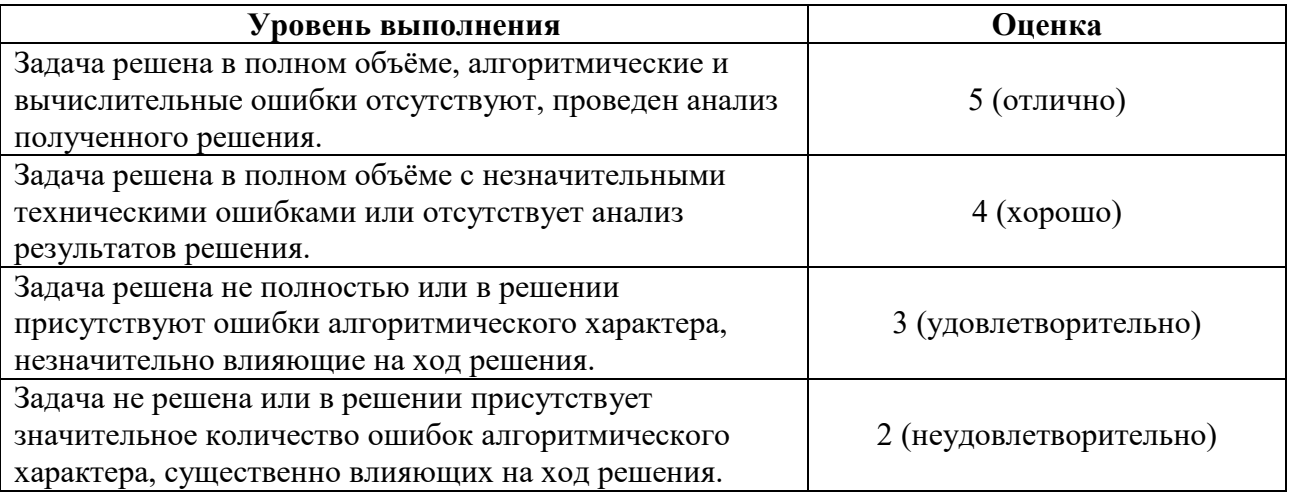

Критерии оценивания заданий для самостоятельного выполнения.

## 6.2. Оценочные средства и критерии оценивания для промежуточной аттестации

## Критерии получения зачета

Зачет выставляется по результатам работы студента в течение семестра согласно Положению о текущем контроле успеваемости и промежуточной аттестации студентов в федеральном государственном бюджетном образовательном учреждении высшего профессионального образования «Смоленский государственный университет».

Для получения зачета студент должен:

- выполнить задания лабораторных работ на оценку не ниже «удовлетворительно»;
- выполнить задания для самостоятельной работы на оценку не ниже «удовлетворительно»;
- уметь отвечать на вопросы для самостоятельного изучения на оценку не ниже «удовлетворительно».

## **7. Перечень основной и дополнительной учебной литературы 7.1. Основная литература**

- Внуков, А. А. Защита информации : учебное пособие для бакалавриата и магистратуры / А. А. Внуков. — 2-е изд., испр. и доп. — Москва : Издательство Юрайт, 2019. — 240 с. — (Высшее образование). — ISBN 978-5-534-01678-9. — Текст : электронный // Образовательная платформа Юрайт [сайт]. — URL: https://urait.ru/bcode/444046
- Щеглов, А. Ю. Защита информации: основы теории : учебник для бакалавриата и магистратуры / А. Ю. Щеглов, К. А. Щеглов. — Москва : Издательство Юрайт, 2019. — 309 с. — (Бакалавр и магистр. Академический курс). — ISBN 978-5-534- 04732-5. — Текст : электронный // Образовательная платформа Юрайт [сайт]. — URL: https://urait.ru/bcode/433715
- Организационное и правовое обеспечение информационной безопасности : учебник и практикум для бакалавриата и магистратуры / Т. А. Полякова, А. А. Стрельцов, С. Г. Чубукова, В. А. Ниесов ; под редакцией А. А. Стрельцова. — Москва : Издательство Юрайт, 2019. — 325 с. — (Бакалавр и магистр. Академический курс). — ISBN 978-5-534-03600-8. — Текст : электронный // Образовательная платформа Юрайт [сайт]. — URL: https://urait.ru/bcode/432966
- *Зенков, А. В.* Информационная безопасность и защита информации : учебное пособие для вузов / А. В. Зенков. — Москва : Издательство Юрайт, 2021. — 104 с. — (Высшее образование). — ISBN 978-5-534-14590-8. — Текст : электронный // Образовательная платформа Юрайт [сайт]. — URL: <https://urait.ru/bcode/477968>
- *Суворова, Г. М.* Информационная безопасность : учебное пособие для вузов / Г. М. Суворова. — Москва : Издательство Юрайт, 2021. — 253 с. — (Высшее образование). — ISBN 978-5-534-13960-0. — Текст : электронный // Образовательная платформа Юрайт [сайт]. — URL: <https://urait.ru/bcode/467370>
- Организационное и правовое обеспечение информационной безопасности : учебник и практикум для вузов / под редакцией А. А. Стрельцова. — Москва : Издательство Юрайт, 2021. — 325 с. — (Высшее образование). — ISBN 978-5-534- 03600-8. — Текст : электронный // Образовательная платформа Юрайт [сайт]. — URL: <https://urait.ru/bcode/469235>

## **7.2. Дополнительная литература**

1. Организационное и правовое обеспечение информационной безопасности : учебник и практикум для бакалавриата и магистратуры / Т. А. Полякова, А. А. Стрельцов, С. Г. Чубукова, В. А. Ниесов ; под редакцией А. А. Стрельцова. — Москва : Издательство Юрайт, 2019. — 325 с. — (Бакалавр и магистр. Академический курс). — ISBN 978-5-534-03600-8. — Текст : электронный // Образовательная платформа Юрайт [сайт]. — URL: https://urait.ru/bcode/432966

- 2. Галатенко В. Основы информационной безопасности. Национальный открытый университет ИНТУИТ. URL: https://www.intuit.ru/studies/courses/10/10/info (дата обращения 10.10.2019).
- 3. Граничин О., Князев В. Безопасность информационных систем. Национальный открытый университет ИНТУИТ. URL: https://www.intuit.ru/studies/courses/13845/1242/info

## **7.3. Перечень ресурсов информационно-телекоммуникационной сети Интернет**

**1.** Свободно доступные курсы Интернет-университета информационных технологий (ИНТУИТ) [http://www.intuit.ru/;](http://www.intuit.ru/)

**2.** Портал государственных и муниципальных услуг. [http://www.gosuslugi.ru/;](http://www.gosuslugi.ru/)

**3.** Официальный сайт ЗАО «Консультант Плюс» – [www.consultant.ru;](http://www.consultant.ru/)

**4.** Официальный сайт ООО «НПП Гарант-Сервис» – [www.garant.ru;](http://www.garant.ru/)

## **Методические указания для обучающихся по освоению дисциплины**

Мультимедийные презентации PowerPoint для проведения лекций.

2. Комплексы лабораторных работ, представленные в виде информационного контента.

Электронные материалы размещены на образовательном сервере СмолГУ **http://cdo.smolgu.ru**.

## **8. Материально-техническое обеспечение**

**Учебная аудитория для проведения занятий лекционного типа**. Аудитория 124 уч.к.  $\mathcal{N}$ <sup>o</sup> 2.

Стандартная учебная мебель (40 учебных посадочных мест), стол и стул для преподавателя – по 1 шт., кафедра для лектора – 1 шт.

Компьютерные студенческие столы (17 шт.), компьютерный стол для преподавателя - 1 шт., мониторы Acer – 18 шт., системные блоки Kraftway – 18 шт., колонки Genius – 18 шт., мультимедиапроектор BenQ – 1 шт., интерактивная доска Interwrite – 1 шт. Обеспечен выход в Интернет.

Программное обеспечение: Microsoft Open License (Windows XP, 7, 8, 10, Server, Office 2003-2016), лицензия 66975477 от 03.06.2016 (бессрочно).

**Учебная аудитория для проведения занятий семинарского типа, групповых и индивидуальных консультаций, текущего контроля и промежуточной аттестации – компьютерный класс.** Аудитория 124 уч.к. №2.

Стандартная учебная мебель (40 учебных посадочных мест), стол и стул для преподавателя – по 1 шт., кафедра для лектора – 1 шт.

Компьютерные студенческие столы (17 шт.), компьютерный стол для преподавателя - 1 шт., мониторы Acer – 18 шт., системные блоки Kraftway – 16 шт., колонки Genius – 16 шт., мультимедиапроектор BenQ - 1 шт., интерактивная доска Interwrite - 1 шт. Обеспечен выход в Интернет.

Программное обеспечение: Microsoft Open License (Windows XP, 7, 8, 10, Server, Office 2003-2016), лицензия 66975477 от 03.06.2016 (бессрочно).

**Помещение для самостоятельной работы – компьютерный класс с доступом к сети «Интернет» и ЭИОС СмолГУ**. Аудитория 124 уч.к. №2.

Стандартная учебная мебель (40 учебных посадочных мест), стол и стул для преподавателя – по 1 шт., кафедра для лектора – 1 шт.

Компьютерные студенческие столы (17 шт.), компьютерный стол для преподавателя – 1 шт., мониторы Acer – 18 шт., системные блоки Kraftway – 18 шт., колонки Genius – 18 шт., мультимедиапроектор BenQ – 1 шт., интерактивная доска Interwrite – 1 шт. Обеспечен выход в Интернет.

Программное обеспечение: Microsoft Open License (Windows XP, 7, 8, 10, Server, Office 2003-2016), лицензия 66975477 от 03.06.2016 (бессрочно).

## **9. Программное обеспечение**

1. Microsoft Open License, лицензия 49463448 в составе:

– Microsoft Windows Professional 10 Russian;

– Microsoft Office 2016 Russian.

2. СКЗИ КриптоПро (лицензия, интегрированная в сертификат для образовательных курсов в рамках программы академического партнерства с СКБ Контур).

3. Веб-сервисы безбумажного юридически значимого документооборота компании СКБ «Контур» (в рамках программы академического партнерства с СКБ Контур).

# ДОКУМЕНТ ПОДПИСАН ЭЛЕКТРОННОЙ ПОДПИСЬЮ

Сертификат: 6314D932A1EC8352F4BBFDEFD0AA3F30 Владелец: Артеменков Михаил Николаевич Действителен: с 21.09.2022 до 15.12.2023